## **RGRS Operation Manual for SO/Other Officers**

[https://www.ausnkn.in/rgrs](https://www.ausnkn.in/rgrs_v2/)

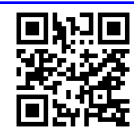

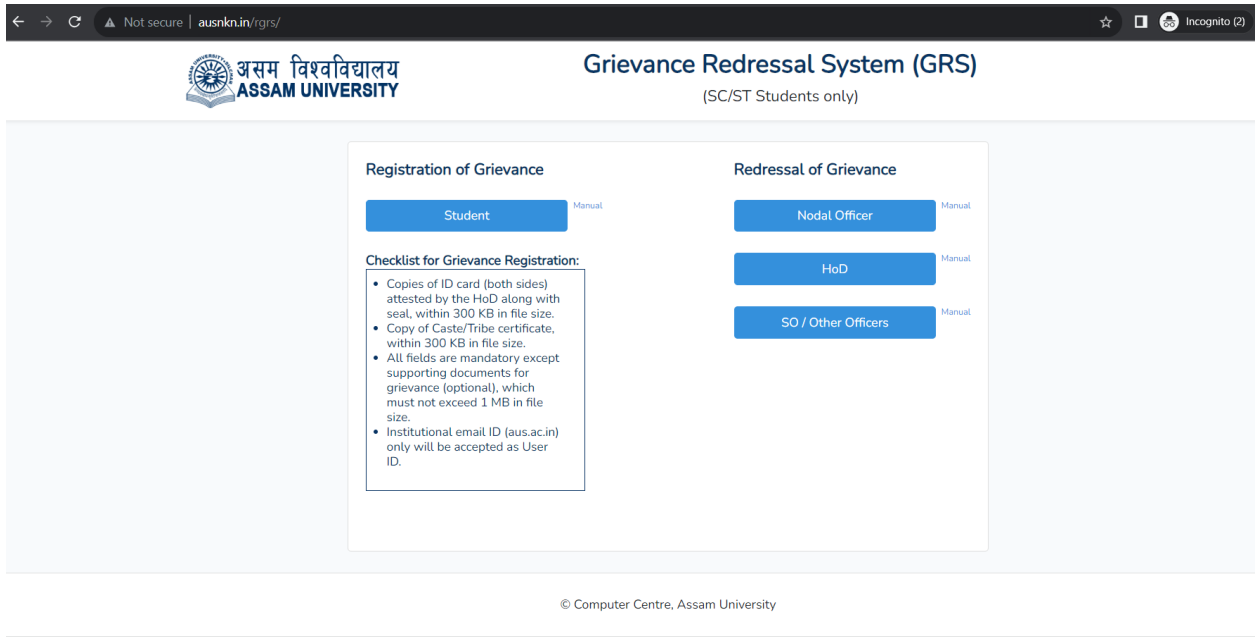

Click **SO/Other Officers** to open the login page. Click on **Register** from the bottom section of the Login form to go to the **Registration** form.

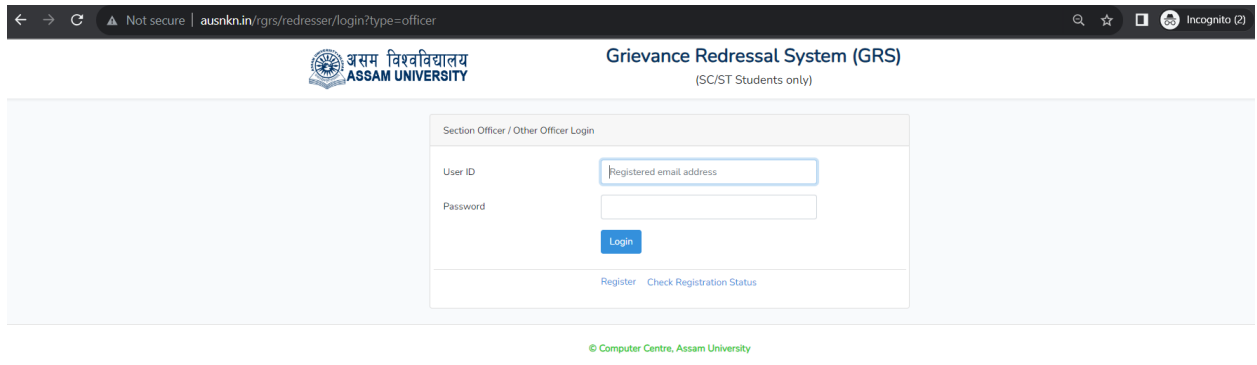

Click on **Register** from the bottom section of the Login form to go to the **Registration** form.

Checklist of items for registration:

- 1. Copies of ID card (both sides), within 300 KB in file size.
- 2. Institutional email ID (aus.ac.in) only will be accepted as email ID.

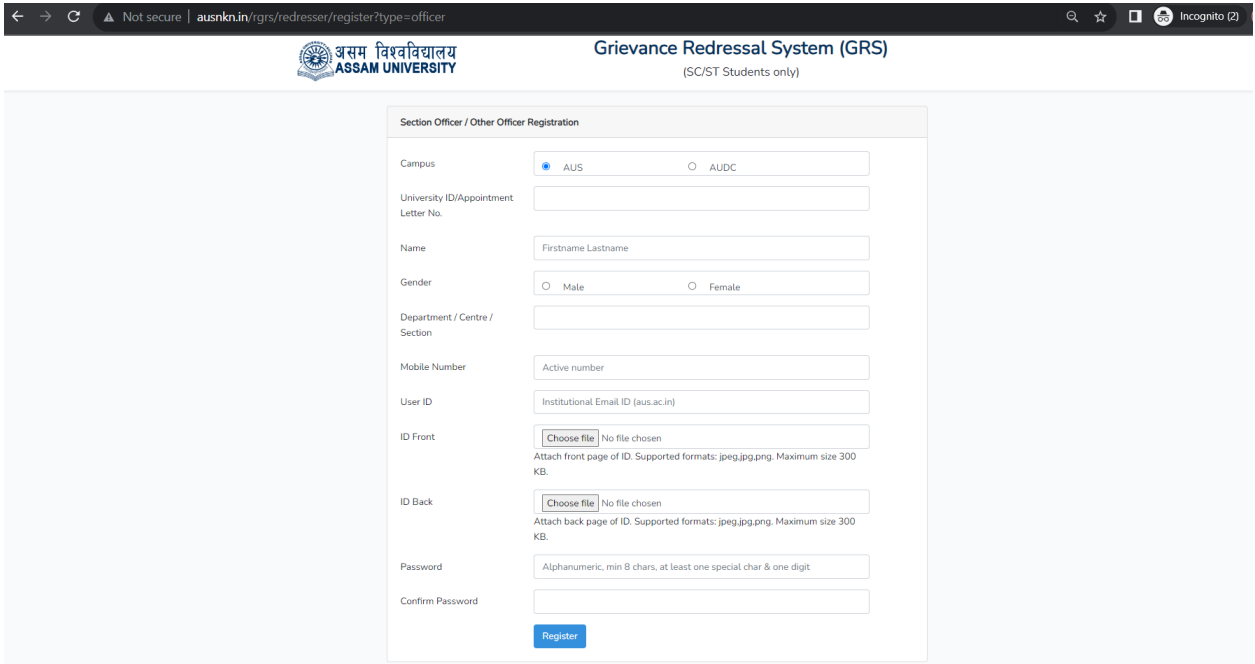

Registration request will be sent to the Nodal officer for processing and approval.

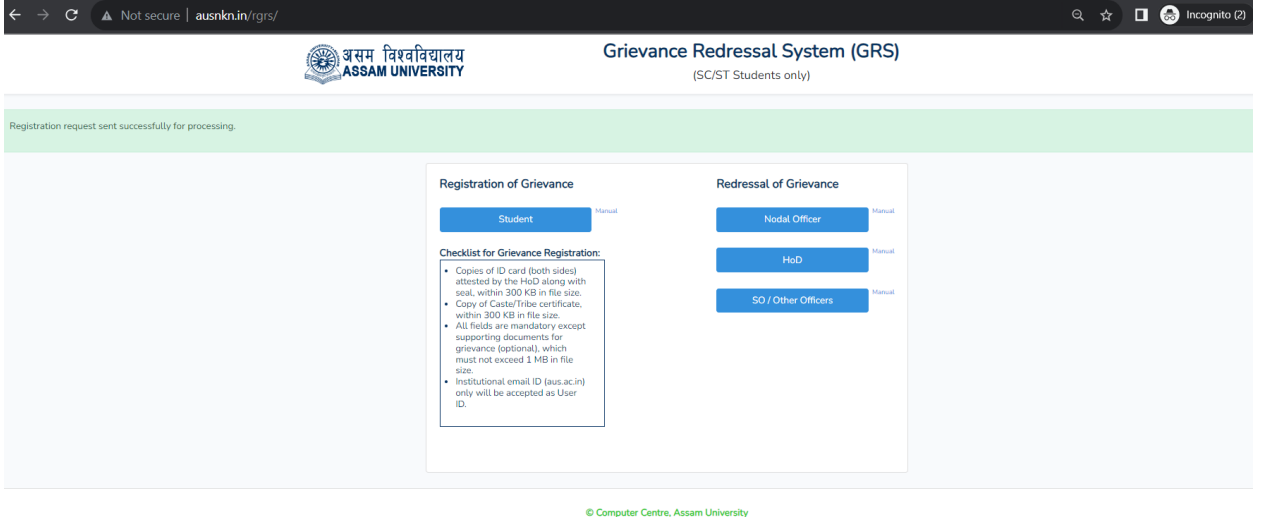

Click on **Check Registration Status** in the login page to check if the registration has been approved. Once approved, you can login to the panel to address grievances assigned to you.

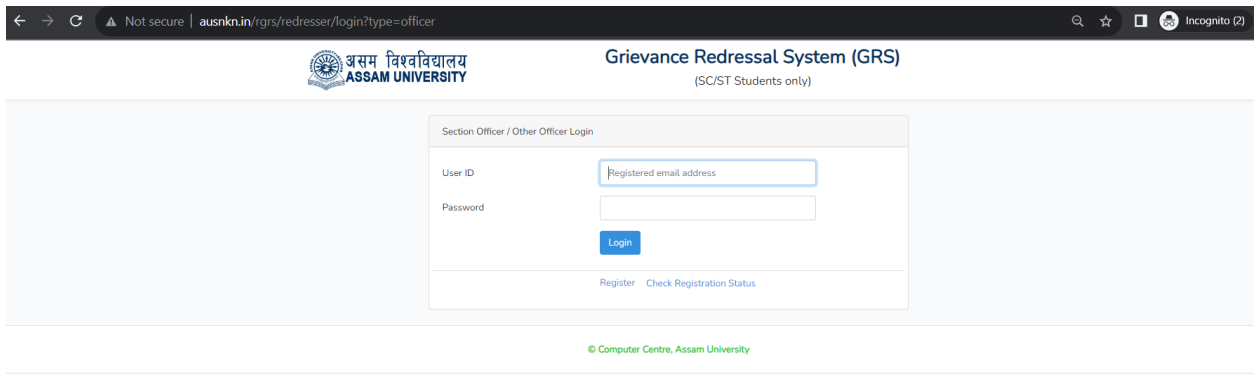

On the home page, Click **Hod** to take to the **Login** page. Login using the User ID (e-mail address) and the password provided by the administrator.

After Login, the HoD Panel will appear as shown below -

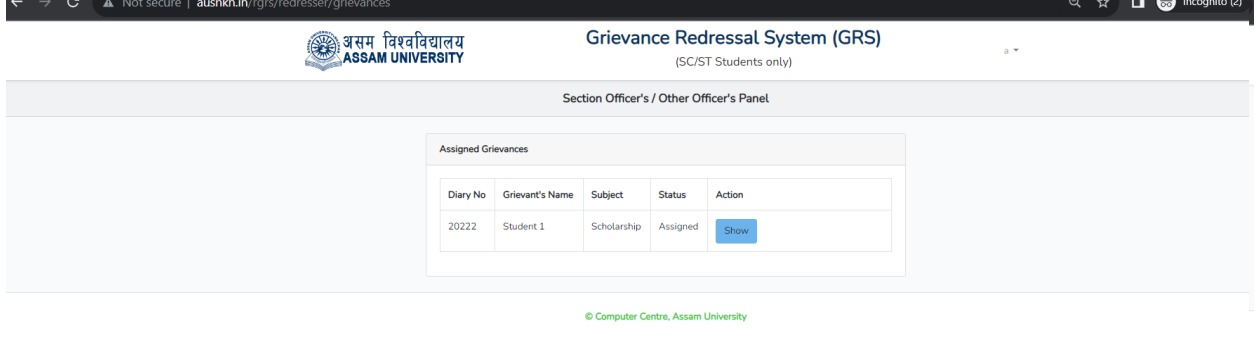

In the HoD Panel, view the Grievances marked as **"assigned"** to you by the nodal officer.

## **Address the grievances**

Review the grievance details entered by the student, including the supporting documents, if any, as uploaded by the students.

Address the grievance by filling up the **"Resolution/Remark"** section and submitting the form. This would be submitted to the nodal officer for reviewing.

*Please note - The timeline for redressal of grievances once assigned to HoDs is 21 days.*

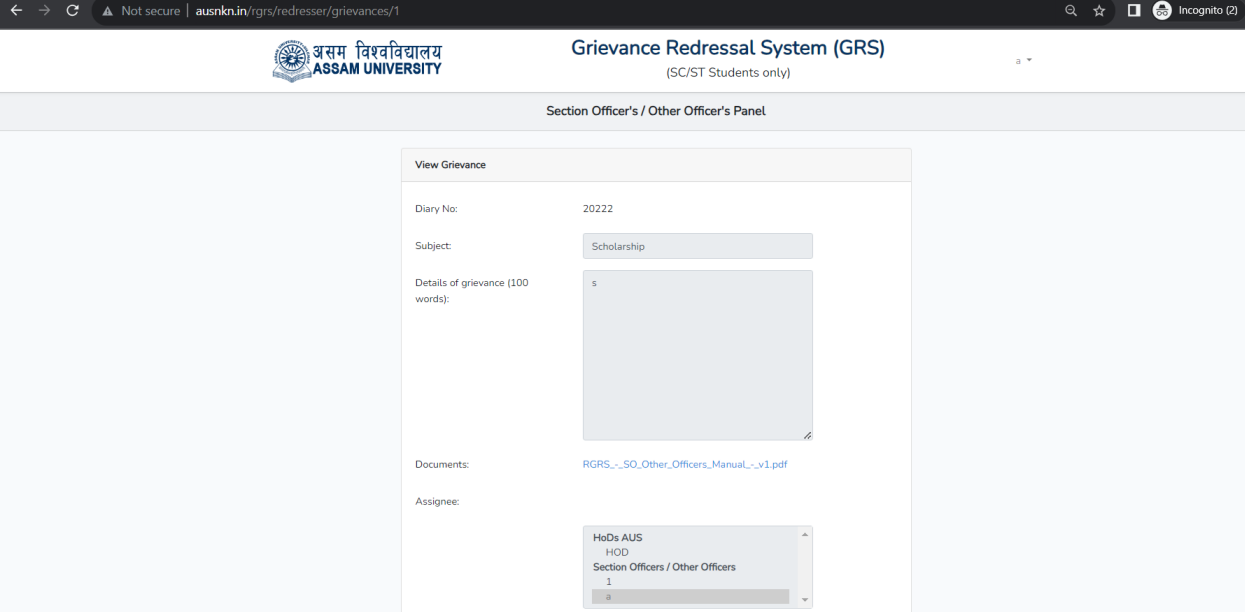

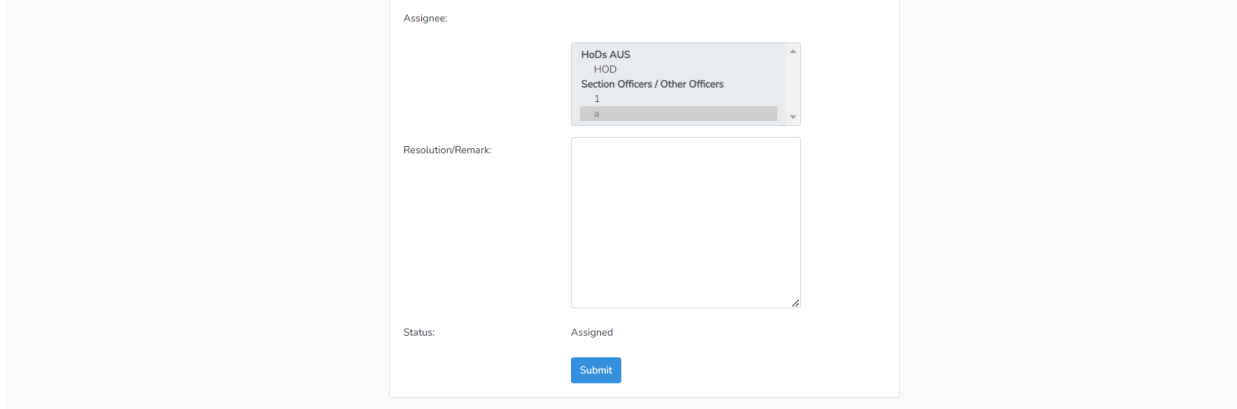

Computer Centre, Assam University